# Экшн видеокамера SJCAM C200

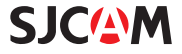

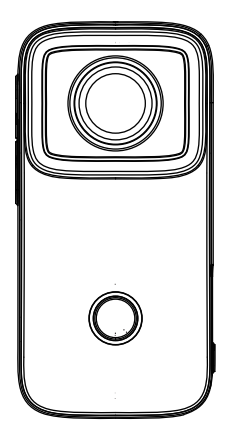

Внимательно прочитайте и сохраните данное руководство перед использованием устройства

# **Обзор продукции**

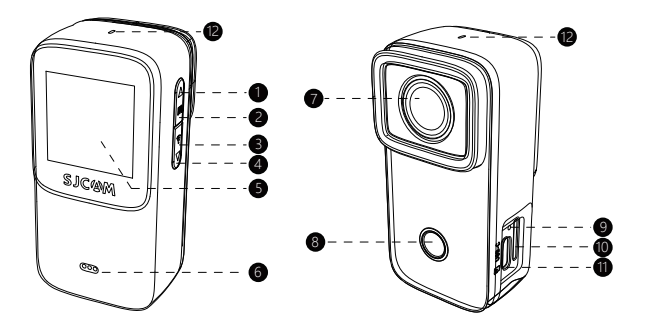

1/2, клавиша вверх / клавиша M 3/4, клавиша вниз / клавиша WIFI 5. Экран 6. Спикер 7. Объектив 8. Кнопка включения / выключения, кнопка ОК. 9. Кнопка сброса 10. Гнездо для карты памяти. 11. USB-порт. 12. микрофон

# **Товарный перечень**

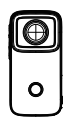

C200 экшн-камера × 1

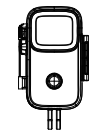

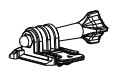

Водонепроницаемый чехол × 1

База поддержки × 1

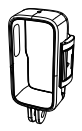

Кронштейн рамы × 1

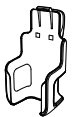

зажим × 1

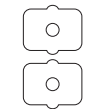

Задний

Наклейки 3M × 2 Основание

шлема × 2

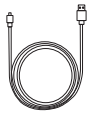

USB-кабель × 1

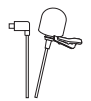

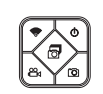

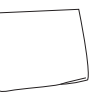

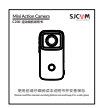

Внешний микрофон × 1 (надо купить )

Пульт дистанционного управления × 1 (надо купить )

Протирочная ткань × 1

Руководство × 1

**Примечание: пульт дистанционного управления и внешний микрофон не входят в стандартный список и должны купить отдельно!**

# **Технические характеристики**

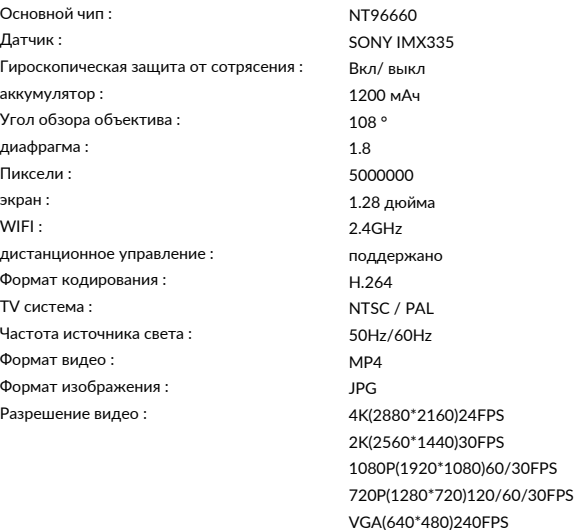

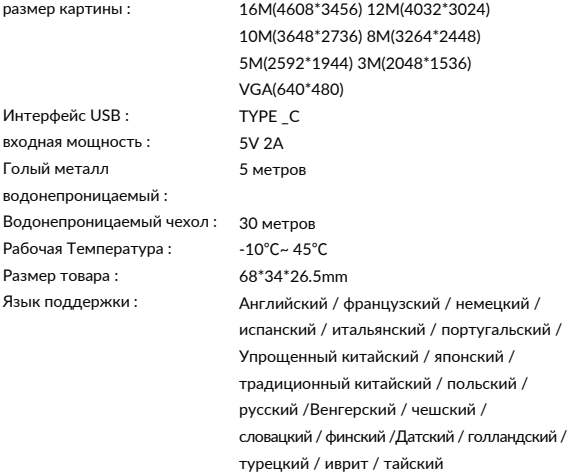

# **Зарядка**

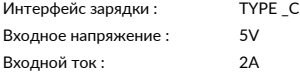

**Скачать приложение**

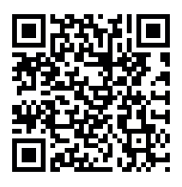

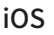

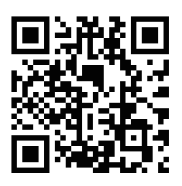

# Android

## **Отсканируйте код и загрузите приложение**

Этот продукт можно подключить к смартфонам и планшетам (система Android или IOS).

# **Схема устройства**

**Описание кнопки камеры**

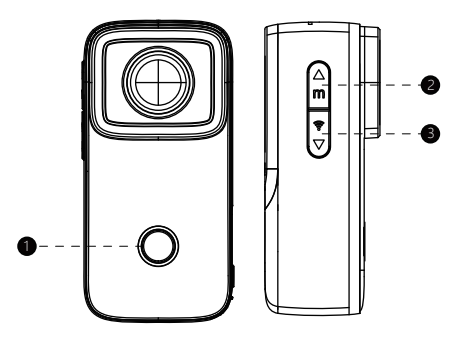

1. Кнопка включения / выключения / кнопка ОК: Нажмите и удерживайте в течение 3 секунд, чтобы включить / выключить, короткое нажатие, чтобы сделать фото / видео или подтвердить.

2. Клавиша «Вверх» / клавиша M:Короткое нажатие один раз для увеличения видоискателя или прокрутки меню вверх, длительное нажатие в течение 2 секунд для переключения режима съемки Меню настройки режима или переключателя.

3.Кнопка вниз / кнопка WIFI: Кратковременно нажмите один раз, чтобы уменьшить масштаб или прокрутить меню вниз, нажмите и удерживайте в течение 2 секунд, чтобы включить /Выключите WIFI.

# Описание кнопки пульта дистанционного **управления**

1.Кнопка выключения: выключить камеру. 2.Кнопка непрерывной съемки: непрерывная съемка. 3.Кнопка камеры: сделайте снимок. 4.Кнопка WIFI: включить / выключить WIFI. 5.Кнопка записи: запуск / остановка записи.

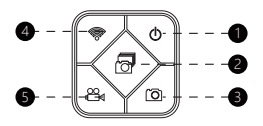

#### **WIFI вкл. / Выкл**

После включения нажмите и удерживайте кнопку WIFI в течение 2 секунд, экран камеры Отобразятся имя WIFI и пароль WIFI. Долгое нажатие клавиша WIFI 2 секунды, камера отключает WIFI.

название WIFI: C200 \*\*\*\*\*\*\*\*\*\* Начальный пароль WIFI: 12345678

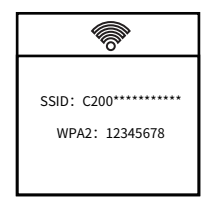

## **Инструкция по эксплуатации**

#### **Видео**

Начните запись, чтобы войти в функцию записи, коротко нажмите кнопку записи, чтобы начать запись.

Примечания :

после установки режима после выключения и повторного включения есть режим памяти, и камера запомнит режим до выключения питания.

#### **Фотографировать**

После включения камеры нажмите и удерживайте кнопку M в течение 2 секунд (Рисунок 1), чтобы переключиться в режим камеры, а затем коротко нажмите кнопку OK (Рисунок 2). Вы можете сфотографировать.

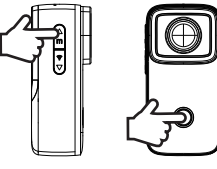

Рисунок 1 Рисунок 2

#### **Воспроизвести**

После включения камеры нажмите и удерживайте кнопку M в течение 2 секунд (Рисунок 1), чтобы переключиться в режим воспроизведения, и нажмите кнопку вверх или вниз, чтобы Выберите видео / изображение, которое необходимо воспроизвести; после выбора нажмите кнопку OK (рис. 2) для воспроизведения

#### **Автомобильный режим**

Нажмите и удерживайте кнопку питания в течение 3 секунд. После включения камеры нажмите и удерживайте кнопку M в течение 2 секунд (Рисунок 1), чтобы переключиться на интерфейс настроек, нажмите кнопку OK для подтверждения, чтобы войти в настройки записи, нажмите кнопку, чтобы переключить меню в «режим автомобиля», и нажмите кнопку ОК, чтобы войти в переключатель режима автомобиля, нажмите кнопку «вниз», чтобы выбрать «Вкл.» (как показано на рисунке 3).Нажмите и удерживайте кнопку М в течение 2 секунд, чтобы перейти к выходу из настроек, нажмите кнопку OK, чтобы подтвердить и выйти из настроек, после выхода войдите в режим автомобиля и нажмите кнопку OK, чтобы начать запись в режиме автомобиля.

#### Примечания:

1. Для использования автомобильного режима необходимо повесить камеру вверх дном и повернуть экран. Установите для поворота (настройку поворота экранаможно установить в меню настроек системы).

2. После подключения автомобильного адаптера питания он может автоматическиначатьзапись,после отключения питания. Он автоматически остановит запись примерно через 5 секунд. Рисунок 3

#### 1080P60 > Цикл записи 3 мин > Видеорегистратор march N Таймпалс видео  $max<sub>n</sub>$

#### **Настройка**

После включения камеры нажмите и удерживайте кнопку M в течение 2 секунд (Рисунок 1), чтобы переключиться на настройку, и нажмите кнопку OK, чтобы войти в настройку (Рисунок 4).

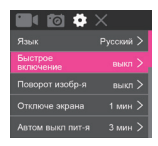

#### Рисунок 4

#### **Настройки записи**

После включения камеры нажмите и удерживайте кнопку M в течение 2 секунд (Рисунок 1), чтобы переключиться на функцию настройки, и нажмите кнопку OK, чтобы войти (Рисунок 3). Выберите меню, которое нужно установить, нажав кнопку «вверх» или «вниз», а затем нажмите кнопку OK для подтверждения после выбора меню.

#### **Меню настройки записи**

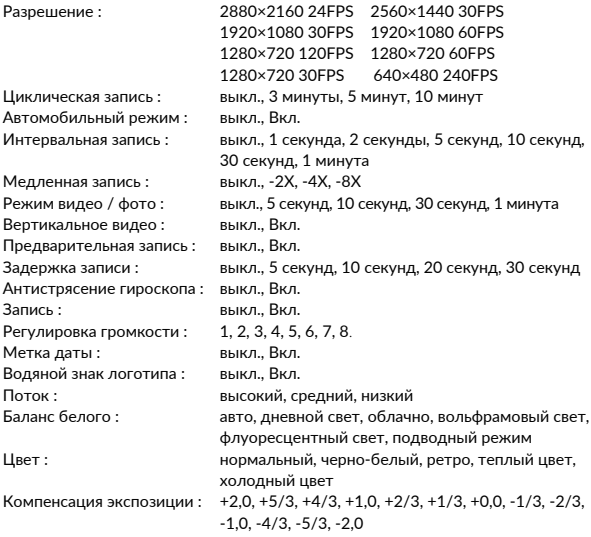

#### **Настройки камеры**

После включения камеры нажмите и удерживайте кнопку M в течение 2 секунд (Рисунок 1), чтобы переключиться на функцию настройки, Нажмите ОК для входа. Снова нажмите и удерживайте кнопку M в течение 2 секунд, чтобы переключиться на функцию настройки фотографий. (рисунок 5). Выберите желаемую настройку, нажимая клавишу "вверх" или "вниз", после выбора меню нажмите ОК для подтверждения.

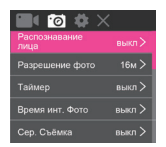

Рисунок 5

#### **Меню настройки фото**

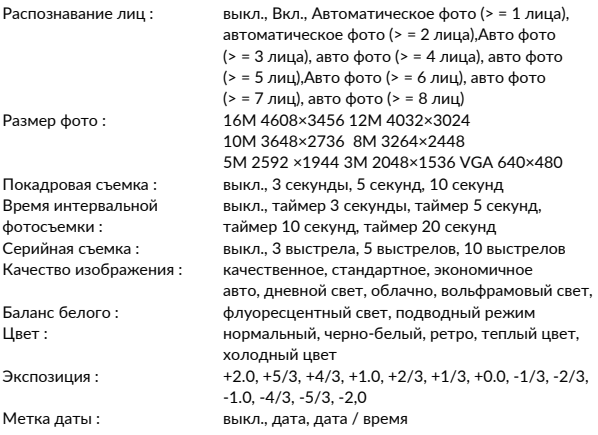

#### **Настройки системы**

После включения камеры нажмите и удерживайте кнопку M в течение 2 секунд (Рисунок 1), чтобы переключиться на функцию настройки, и нажмите кнопку OK, чтобы войти. Нажмите кнопку M еще раз в течение 2 секунд, чтобы переключиться на функцию настройки системы (Рисунок 4). Выберите меню, которое нужно установить, нажав кнопку «вверх» или «вниз», и нажмите кнопку OK для подтверждения после выбора меню.

#### **Меню настройки системы**

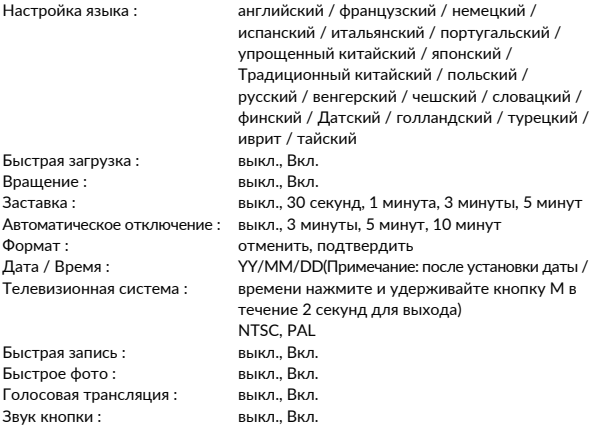

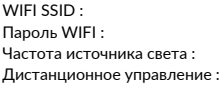

Настройка по умолчанию : Версия :

A ~ Z, a ~ z, 0 ~ 9 и другие модификации текста A ~ Z, a ~ z, 0 ~ 9 и другие модификации текста 50Hz、60Hz выкл., Вкл., Согласование дистанционного управления отменить, подтвердить просмотр информации о версии камер

#### **Выйти из настроек**

Нажмите и удерживайте кнопку M в течение 2 секунд, чтобы переключиться на значок X и выбрать меню. "Нажмите OK для выхода" (Рисунок 6), чтобы выйти из настройки.

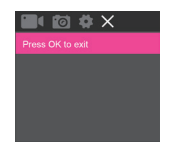

Рисунок 6

## **Знакомство с водонепроницаемым футляром**

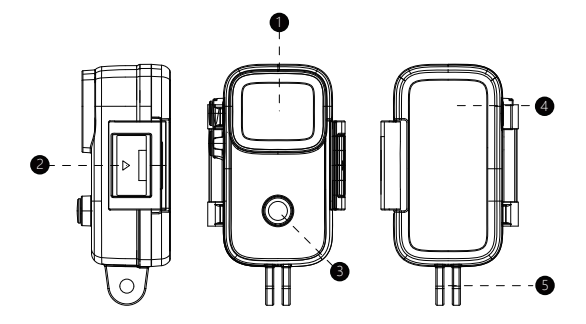

- 1.Объектив 2. Зажим
- 3. Кнопка включения / выключения, кнопка ОК
- 4. Экран 5. Водонепроницаемый базовый интерфейс.

## **Описание кнопок водонепроницаемой оболочки**

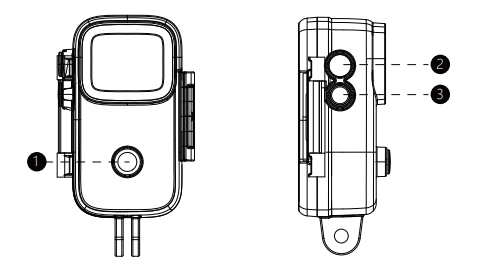

1. Кнопка включения / выключения / кнопка ОК:

нажмите и удерживайте в течение 3 секунд, чтобы включить / выключить, короткое нажатие, чтобы сделать фото / видео или подтвердить.

2. Клавиша вверх / клавиша M:

короткое нажатие один раз для увеличения или прокрутки меню, длительное нажатие в течение 2 секунд для переключения режима съемки или вырезания. Измените меню настроек.

3. Кнопка «Вниз» / кнопка WIFI:

короткое нажатие один раз для уменьшения или прокрутки меню, длительное нажатие в течение 2 секунд для включения / выключения WIFI.

### Правила и условия монтажа, хранения, перевозки (транспортировки), реализации и утилизации

- Устройство не требует какого-либо монтажа или постоянной фиксации.
- Хранение устройства должно производиться в упаковке в отапливаемых помещениях у изготовителя и потребителя при температуре воздуха от 5 °С до 40 °С и относительной влажности воздуха не более 80 %. В помещениях не должно быть агрессивных примесей (паров кислот, шелочей), вызывающих коррозию.
- Перевозка устройства должна осуществляться в сухой среде.
- Устройство требует бережного обращения, оберегайте его от воздействия пыли, грязи, ударов, влаги, огня и т.д.
- Реализация устройства лолжна произволиться в соответствии с местным законодательством.
- После окончания срока службы изделия его нельзя выбрасывать вместе с обычным бытовым мусором. Вместо этого оно подлежит слаче на утилизацию в соответствующий пункт приема электрического и электронного оборудования для последующей переработки и утилизации в соответствии с федеральным или местным законолательством. Обеспечивая правильную утилизацию данного продукта, вы помогаете сберечь природные ресурсы и предотвращаете ущерб для окружающей среды и здоровья людей. который возможен в случае ненадлежащего обращения. Более подробную информацию о пунктах приема и утилизации данного продукта можно получить в местных муниципальных органах или на предприятии по вывозу бытового мусора.
- При обнаружении неисправности устройства следует немедленно обратиться в авторизованный сервисный центр или утилизировать устройство.

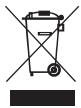

## **Дополнительная информация**

Импортер: ООО «Дихаус». Адрес: Россия, 105066, Москва, ул. Доброслободская, д. 5, стр. 1, комната 10. Претензии принимаются по адресу: Россия, 111250, г. Москва, пр-д завода «Серп и Молот», д.6, к.1. Страна-изготовитель: Китай. Фирма изготовитель: Шэньчжэнь Женченг Текнолоджи, 3 ЭФ Билдинг Си, номер 2, Роуд 1, Шенгксю Индастриал Эриа, Бантьян Стрит, Лонггэнг Дистрикт Шэньчжэнь, Китай. Срок службы 2 года. Срок гарантии 1 год с момента продажи. Продукт соответствует требованиям ТР ТС 020/2011 и ТР ЕАЭС 037/2016 Сертификат соответствия ЕАЭС RU С-CN.ВЕ02.В.03883/21 от 02.06.2021 г., срок действия до 01.06.2026, выдан Органом по сертификации Общество о ограниченной ответственностью "Глобальное соответствие", аттестат аккредитации РОСС RU.0001.11ВЕ02 Декларация о соответствии ЕАЭС N RU Д-CN.РА01.В.07374/21 от 02.06.2021 г., срок действия до 01.06.2026 г.

Спецификации, информация о продукте, его комплектация и функционал могут быть изменены без предварительного уведомления пользователя. Фактиче ский интерфейс устройства может отличаться от представленного в данном руководстве.

# FAT

Товар изготовлен (мм.гггг.): см. на этикетке

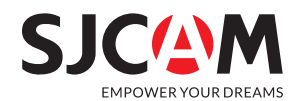

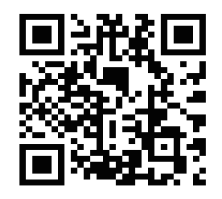

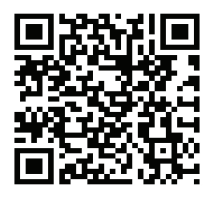

For iOS

For Android

## **Escanea у descarga la АРР**

Scan and download the АРР I Scans е transfira а АРР Numeriser et telecharger l'application I Scansione е scaricare l'applicazione Scannen und laden Sie die Арр **www. sjcam.com**